## **3. METODE PENCIPTAAN**

#### **Deskripsi Karya**

Karya merupakan figur manusia yang mempunyai 2 tangan dan 2 kaki dengan masing-masing jari 5. Memiliki kepala dengan mata, hidung, telinga, dan mulut. *Rig* tokoh sudah tersedia dan lengkap mulai dari *body rig* hingga *face rig*. Karya yang akan dipakai dalam proses ini bukan merupakan model yang dipakai saat program kerja magang, melainkan model pengganti, dikarenakan *file* model sebenarnya merupakan rahasia perusahaan.

### **Konsep Karya**

Penulisan karya akan dilakukan dengan metode penulisan kualitatif dengan menjelaskan dan menyelidiki proses penciptaan yang penulis buat. Pembuatan *rig*  untuk objek tambahan berupa plester luka, topi, dan perubahan warna baju pada tokoh yang sudah di*rig*. Untuk tokoh yang dipakai berupa manusia memiliki tangan, kaki, badan, dan kepala dengan bentuk tulang A pose. Proses pemasangan *rig* untuk objek tambahan baru. Referensi yang digunakan berasal dari projek yang dikerjakan penulis sebelumnya saat program magang dan sifatnya rahasia, sehingga penulis tidak dapat menunjukkan referensi secara visual.

Karakteristik objek baju akan ada *switcher* berbagai perubahan warna pada baju. Karakteristik objek topi santa akan ada *rig* tambahan. Karakteristik objek plester luka akan ada *switcher Off/On*.

#### **Tahapan Kerja**

1. Pra produksi:

Objek baju dengan tambahan warna baju yang berbeda-beda. *Mesh* baju beserta warnanya telah dipersiapkan sebelum memasuki tahap *rig* ulang. Semua objek baju yang baru masih dalam keadaan tanpa *input*, bersih tanpa *history*, hanya ada *materials* warna masing-masing baju. *Rigger* diminta agar baju-baju yang telah ditambahkan dapat bergerak sesuai dengan pergerakan baju utama, sehingga seolah-olah baju tersebut hanya berubah warna saja.

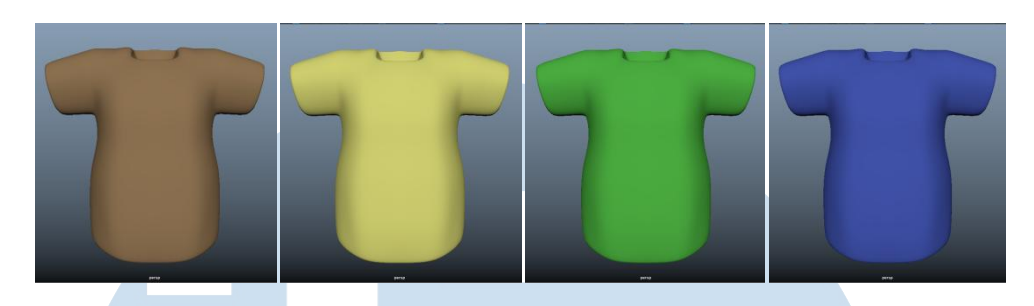

Gambar 3.1. Warna-warna baju (Dokumen Pribadi, 2021)

Objek topi santa yang akan diberikan *rig* tambahan pada keseluruhan objek. Topi santa telah memiliki input *skinCluster* dari bagian kepala dan ingin ditambahkan *rig*. Pergerakan *controller* akan dibuat secara *Forward Kinematik* (FK) sesuai dengan *animatic* yang diberikan sebagai referensi.

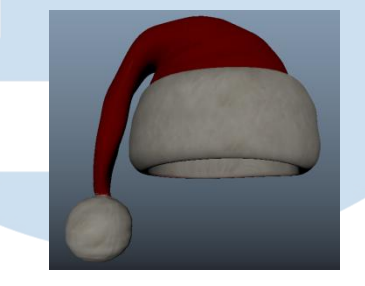

Gambar 3.2. Topi Santa (Dokumen Pribadi, 2021)

Objek plester luka dengan tambahan *rig switcher Off/On*. *Mesh* plester luka telah memiliki *input skinCluster* dan ingin ada tombol pengaturan *mesh visual* untuk *Off/On*. Tidak ada tambahan *rig* dalam penambahan objek plester luka, sehingga penulis hanya akan menambahkan *parent group* untuk *mesh* plester luka agar *attibute visibility mesh* plester luka dapat diatur.

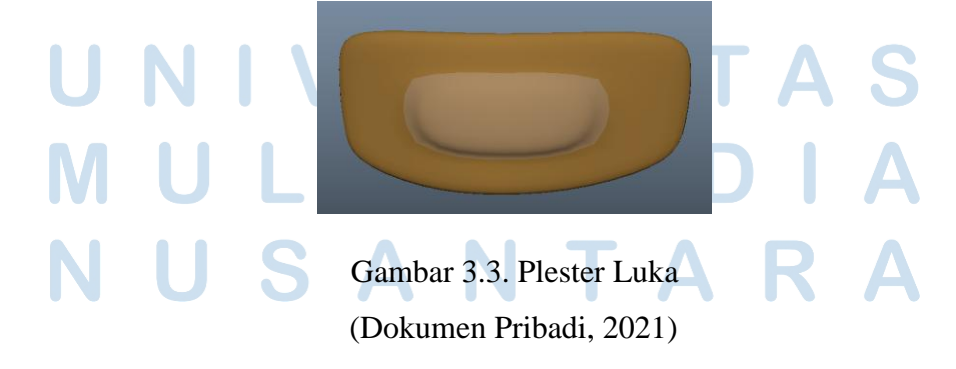

- 2. Produksi:
	- a. Pada objek pergantian warna baju, semua *mesh* baju tambahan akan mendapatkan *copy weight skin* dari *mesh* baju utama. Setiap *mesh* baju tambahan, masing-masing akan ditambahkan *parent group*. Dari *parent group* akan dipakai *attribute visibility* untuk diatur dengan metode *Set Driven Key*. Pada *controller* yang mengatur tokoh akan diberikan *attribute* yang dapat memilih warna sesuai dengan warna baju yang akan dipakai tokoh. *Attribute* akan diberi nama *ClothesColor* dengan tipe data *Enum* agar *attribute* dapat berbentuk pilihan dengan nama-nama warna. Kemudian, akan dilakukan penyesuaian warna baju dengan nama warna pada controller yang diatur menggunakan *Set Driven Key*.

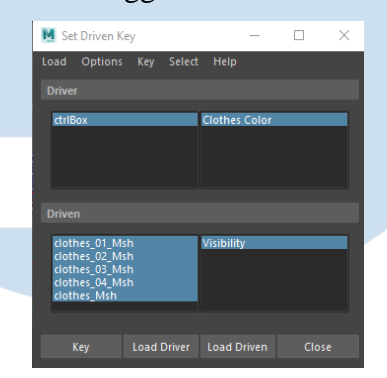

Gambar 3.4. Jendela *Set Driven Key* (Dokumen Pribadi, 2021)

b. Topi santa yang asli telah memiliki *skinCluster* dari *rig* sebelumnya, maka untuk topi santa yang asli akan diduplikasi menjadi *dummy* dan proses *skinning* akan dilakukan pada *mesh dummy*. Pada *attribute joint* dan *controller* berada dalam posisi 0, lalu akan disesuaikan posisinya dengan menambahkan *parent group* untuk menggerakkan *joint* dan *controller* sesuai pada tempat yang diinginkan. Apabila *skinning* dengan dummy telah selesai, akan diberikan metode *blendshape* dari topi santa *dummy* ke topi santa yang asli dan pastikan *value deform* berada pada angka 1(satu).

# SANTA

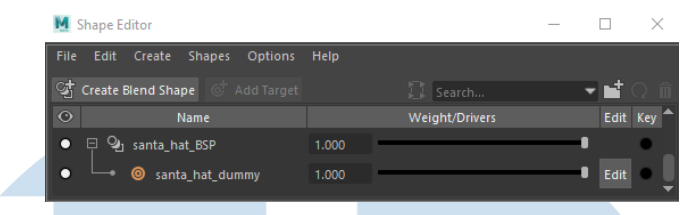

Gambar 3.5. Jendela *Shape Editor* (Dokumen Pribadi, 2021)

c. Pada penambahan objek plester luka, *mesh* objek akan ditambahkan *parent group* yang *attribute visibility*nya akan dipakai dan disambukan dengan tombol *Off/On* pada *controller*. Tambahan *attribute controller* akan diberi nama *Bandage Ctrl Vis*. Pada jendela *Node Editor*, hubungkan *controller* dengan tambahan *attribute* ke *Visibility* objek plester luka.

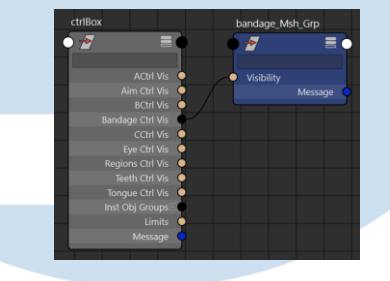

Gambar 3.6. *Connections* ke *Visibility* pada *Node editor* (Dokumen Pribadi, 2021)

3. Pascaproduksi:

Setelah selesai, *file Maya* yang telah memiliki objek tambahan akan ada perubahan format nama. Format asli yang belum ada objek tambahan akan disimpan dengan format tipeAsset\_namaAsset, sedangkan format penyimpanan penamaan setelah ditambahkan objek tipeAsset\_namaAssetnamaObjekTambahan.

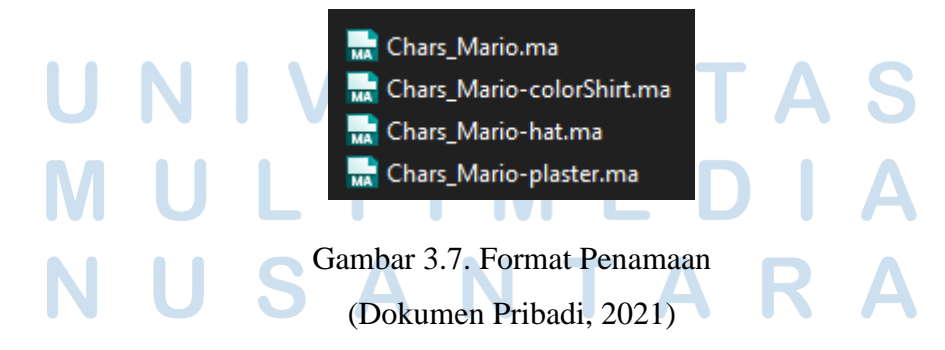